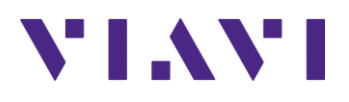

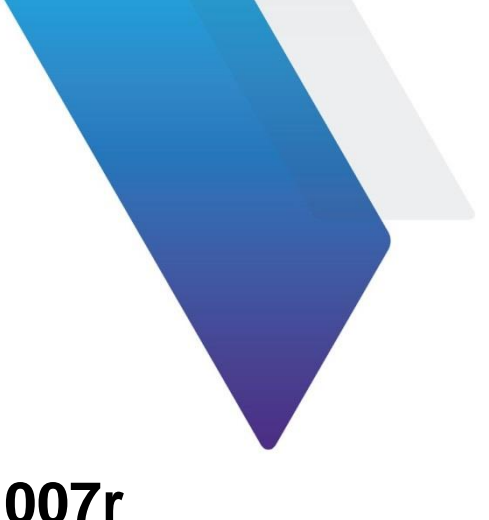

# CellAdvisor™ **CA5000 CellAdvisor 5G** Release Notes for Version 5.002.007r

Welcome to release 5.002.007r for CA5000 CellAdvisor 5G. This document provides version numbers, a description of new features, and a list of unresolved issues associated with this release, unless otherwise specified.

# **Contents**

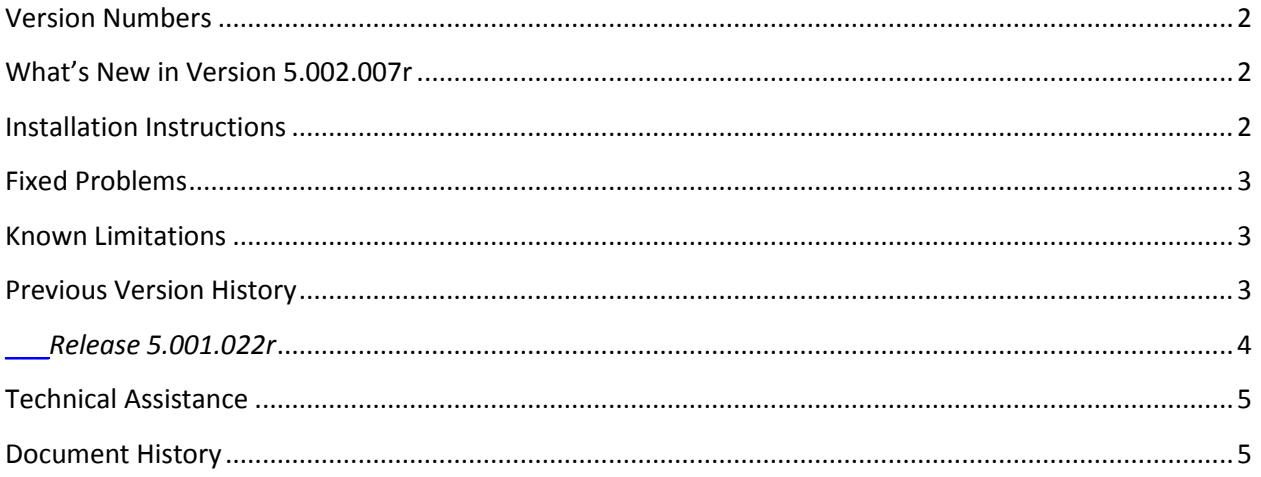

# <span id="page-1-0"></span>**Version Numbers**

The following table lists the versions of related VIAVI hardware and/or software that can be used in conjunction with this release for CA5000 CellAdvisor 5G.

#### **Hardware Configuration**

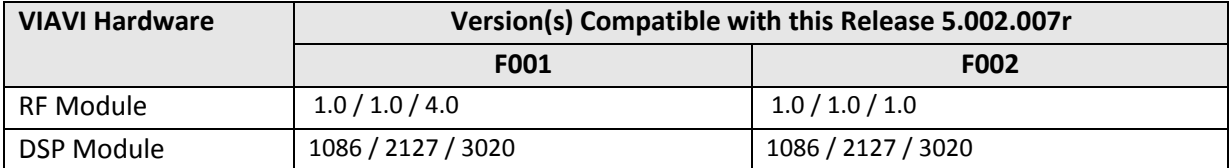

#### **Recommended Application Software**

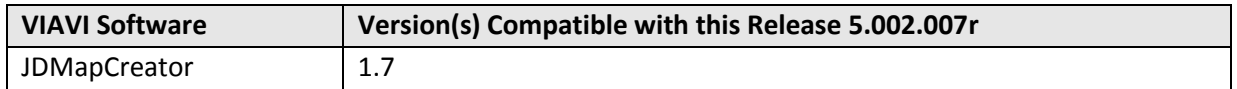

#### <span id="page-1-1"></span>**What's New in Version 5.002.007r**

- 5GTF:
	- o Added BRS TX Period 20 ms and Auto
	- o Added Ant and Sym parameters in Beam Index information in Beam Analyzer
	- o Route Map:
		- Added a feature for pausing when logging
		- Changed the color map by supporting 15 different color levels
		- Added to indicate the currently measuring PCI

### <span id="page-1-2"></span>**Installation Instructions**

- 1. Visit the linked website below to find the latest firmware and compare it with your version. If your version is older than the latest firmware, download the newest one available. *<http://celladvisor.updatemyunit.net/>*
- 2. Unzip the downloaded file and check that there are \*.exe file extracted

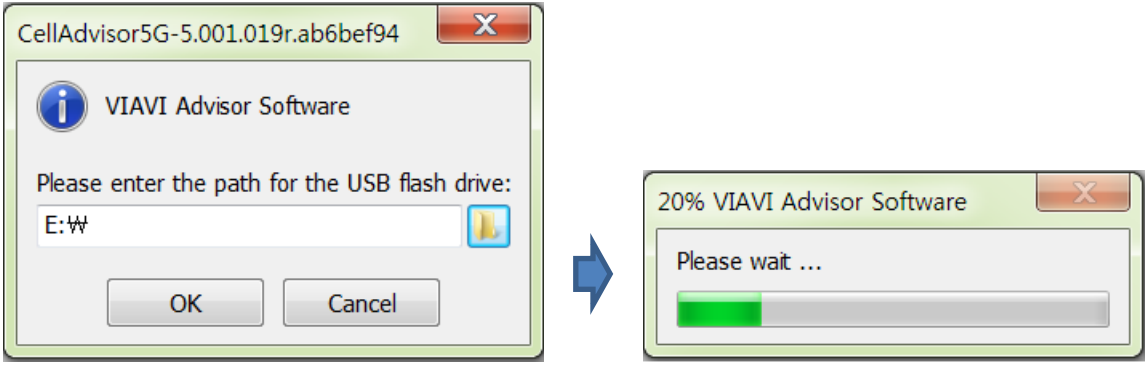

Upgrade File Name:

- CellAdvisor5G-5.XXX.xxxx.xxxxxxxx.exe
- 3. Installing upgrade file to USB memory stick and that at least 1 GBytes available, but its maximum capacity not greater than 32 GB for the FAT32 file system.
- 4. Plug in the USB memory stick to the USB Host port on the top side of your CellAdvisor 5G, which is powered via the AC-DC adapter.
- 5. Press the *SYSTEM* Touch key, and then select **Upgrade > USB**.
- 6. Display Upgrade Version, Installed Version and then press the **Start Upgrade** touch key.
- 7. Upgrade screen well be changed and the progress bar continues. The upgrade time is 10 minutes to 20 minutes.

At the end of the process the test set will reboot itself to complete the upgrade. For more information, refer to CellAdvisor 5G User`s Guide.

#### <span id="page-2-0"></span>**Fixed Problems**

- The default for Plot Point menu is changed to GPS in Route Map mode.
- Fixed an error that DNC Preamp menu is not showing in 5GTF mode.
- The information tab is also saved when saving the result file in 5GTF Route Map mode.

### <span id="page-2-1"></span>**Known Limitations**

The real time spectrum logging has time constraints, Internal memory is up to 4 GBytes and has limiting spectrum logging for maximum 48~50 min or so. For long time logging, use of external memory is recommended.

### <span id="page-2-2"></span>**Previous Version History**

This section provides history of previous firmware versions.

FW5.002.007r Release Notes Page 3 of 5 09/08/2018

#### <span id="page-3-0"></span>*Release 5.001.022r*

### **Version Numbers**

The following table lists the versions of related VIAVI hardware and/or software that can be used in conjunction with this release for CA5000 CellAdvisor 5G.

#### **Hardware Configuration**

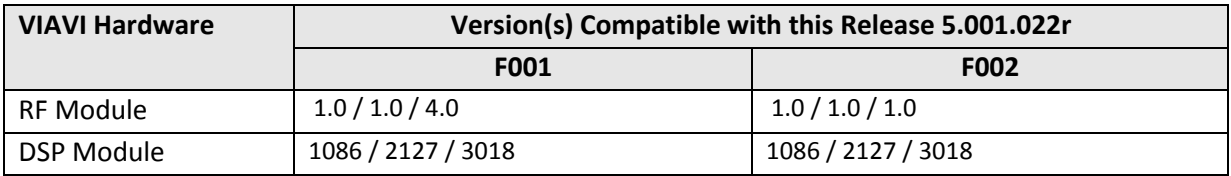

#### **Recommended Application Software**

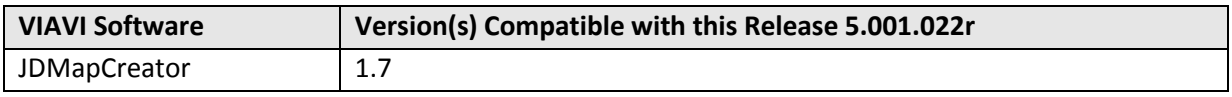

#### **What's New in Version 5.001.022r**

- Full flexibility to test multi-radio access technologies from 3G to 5G for macro-cell and small-cell site, DAS, and C-RAN.
- **EXECT SMALL SHALL SHALL SMALL SMALL SMALL SMALL SMALL SMALL SMALL SMALL SMALL SMALL SMALL SMALL SMALL SMALL SM** 100 MHz.
- Real-time spectrum with persistence for effective interference analysis.
	- o 50 MHz bandwidth Real-time spectrum analyzer
	- o 100 MHz bandwidth Real-time spectrum analyzer
- **■** Interference analyzer.
- Route map.
- Gated sweep.
- 5G TF Beamforming Analyzer.
- **■** Scanner.
- RF Power Meter.
- **■** GPS connectivity.
- Bluetooth connectivity.
- Wi-Fi connectivity.

### **Fixed Problems**

▪ None

#### **Known Limitations**

**■** The real time spectrum logging has time constraints, Internal memory is up to 4 GBytes and has limiting spectrum logging for maximum 48~50 min or so. For long time logging, use of external memory is recommended.

### <span id="page-4-0"></span>**Technical Assistance**

For assistance related to the use of your product, call or e-mail VIAVI Technical Assistance Center (TAC) in your region. For a current listing of TAC phone numbers and e-mail addresses, go to: *<http://www.viavisolutions.com/en/services-and-support/support/technical-assistance>*

#### <span id="page-4-1"></span>**Document History**

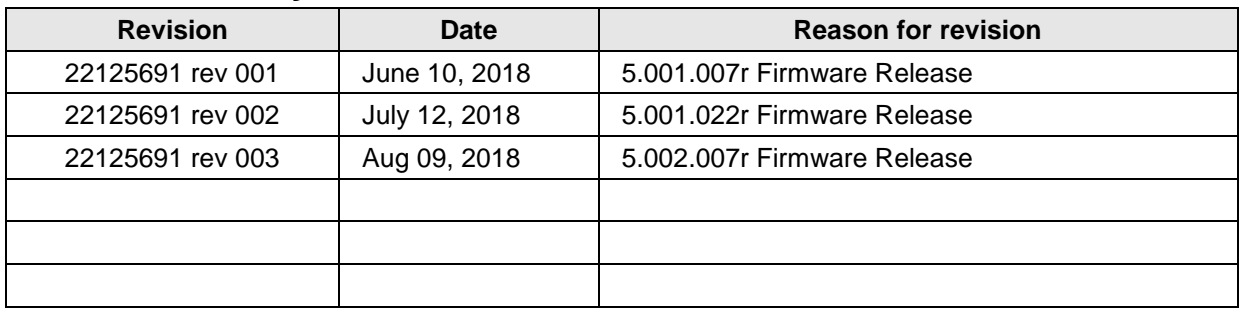

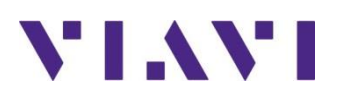

Viavi Solutions 1-844-GO-VIAVI **[www.viavisolutions.com](http://www.acterna.com/)**